# COUNTY OF MORRIS OFFICIAL GENERAL ELECTION SAMPLE BALLOT

**ELECTION DAY — TUESDAY, NOVEMBER 2, 2021 • POLLS OPEN 6:00 A.M. TO 8:00 P.M.**

**THIS BALLOT CANNOT BE VOTED, IT IS A SAMPLE COPY OF THE OFFICIAL GENERAL ELECTION BALLOT USED ON ELECTION DAY.**

## MPORTANT! ATTENTION VOTERS! NEW IN-PERSON EARLY VOTING IS AN OPTION - STARTS SAT. OCT 23 THRU SUI

As a result of legislation enacted into law this year the State of New Jersey will be offering in-person early voting on a machine during a nine day period. In addition to providing early voting, registered voters will con their polling place on Election Day. There will be 7 early voting sites throughout Morris County. New electronic poll books will be used to sign-in voters. Poll workers will be available to assist all voters in using these Hours for early voting are Monday-Saturday, 10am to 8pm and Sunday 10am to 6pm. It doesn't matter where you live in Morris County - registered voters can go to any of the 7 sites and conveniently cast your ballot on a voti

ê

YOUR VOTE DO NOT PRESS THE 'CAST VOTE' BUTTON UNTIL YOU HAVE MADE ALL DESIRED SELECTIONS.

CAST VOTE BUTTON

**ATTENTION: Familiarize yourself with this ballot, it will assist you in voting and save time. IMPORTANT! All voters who can, should vote early to avoid congestion and inconvenience to themselves and others near the close of the polls.**

ADDITIONAL VOTER INFORMATION WILL BE AVAILABLE IN ALL POLLING LOCATIONS

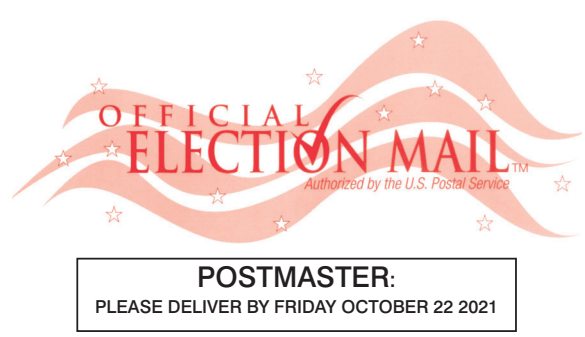

Official General Election Sample Ballot

In cases where the sample ballot is to be sent an addressee who does not receive his mail by delivery to his home or through rural free delivery 'if not delivered within five days return to the Superintendent of Elections' and in all other cases ' if not delivered within two days return to Superintendent of Elections.' Do not Forward. "Return Postage Guaranteed." SUPERINTENDENT

OF ELECTIONS PO BOX 900 Morristown, NJ 07963-0900 RETURN SERVICE REQUESTED

### VOTE HERE

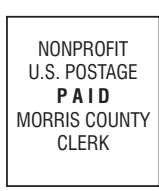

035-03-000

### INSTRUCTIONS FOR VOTING

- **1** Press the button  $\Box$  to the right of the candidate of your choice; a green "X" will appear next to your selection.
- $2$  To change a selection, press the button  $\Box$  again. The green "X" will disappear and you may make a new selection.
- $3$  If you wish to cast a WRITE-IN vote (you may not write-in any name that is printed on the ballot for the same  $\overline{\text{of}}$  office), go to the WRITE-IN column and press the button  $\Box$  next to WRITE-IN across from the office you wish to write-in. A blinking green "X" will appear. Using the alphabetical keyboard below, enter the name of the person of your choice, one letter at a time. To make a space between first and middle name or initial and last name use the arrow pointing to the right on the keyboard. To make a correction, use the arrow pointing to the left. The name you **ENTER** will appear in the display to the left of the keyboard. When you have entered the whole name, proof it, then press the enter button on the keyboard. Your choice is recorded and removed from the display. Do not press the cast vote button until all other choices are complete. (Each write-in is a separate entry.)
	- WARNING! An improperly cast write-in vote will be void. Be sure that your write-in vote is cast in the WRITE-IN column on the same line as the office for which you are casting the write-in vote.
- $4$  To vote on the PUBLIC QUESTIONS press the button  $\Box$  to the right of the word "YES" or "NO"; a green "X" will appear next to your selection.
- $5$  After ALL selections have been made, press the RED CAST VOTE BUTTON located in the lower right corner. This electronically records all of your votes.
- $6$  Part the curtains and exit the voting booth.

### STATE QUESTION NO. 1

CONSTITUTIONAL AMENDMENT TO PERMIT WAGERING ON ALL COLLEGE SPORT OR ATHLETIC EVENTS

 Currently, the State Constitution prohibits wagering on college sport or athletic events taking place in New Jersey. It also prohibits wagering on an event in which a New Jersey college team participates.

### i EARLY VOTING LOCATIONS

# **PUBLIC QUESTIONS TO BE VOTED UPON**

### STATE QUESTION NO. 2

### CONSTITUTIONAL AMENDMENT TO ALLOW CERTAIN ORGANIZATIONS AUTHORIZED TO CONDUCT GAMES OF CHANCE TO USE PROCEEDS FROM THOSE GAMES TO SUPPORT THE ORGANIZATION

 This amendment would allow the Legislature to pass laws permitting wagering on any college sport or athletic event. It would permit wagering even if a New Jersey college team participates in the competition. Such wagering would be permitted only through casinos and current or former horse racetracks. The Constitution permits certain groups to conduct games of chance such as bingo or raffles. Those groups are veterans, charitable, educational, religious, fraternal, civic, and senior citizen groups; volunteer fire companies; and first-aid or rescue squads. The net proceeds from those games of chance may only be used for educational, charitable,

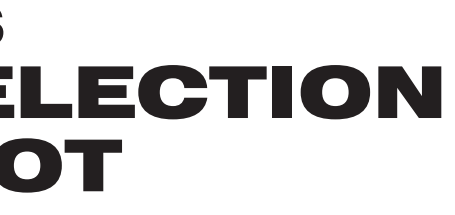

# TO RECORD **Statements.**

### INTERPRETIVE STATEMENT

patriotic, religious or public-spirited uses. However, veterans and senior citizen groups may also use the proceeds from those games to support their groups.

 This amendment would permit all of the groups authorized to conduct games of chance to use the net proceeds from conducting bingo or raffles to support their groups.

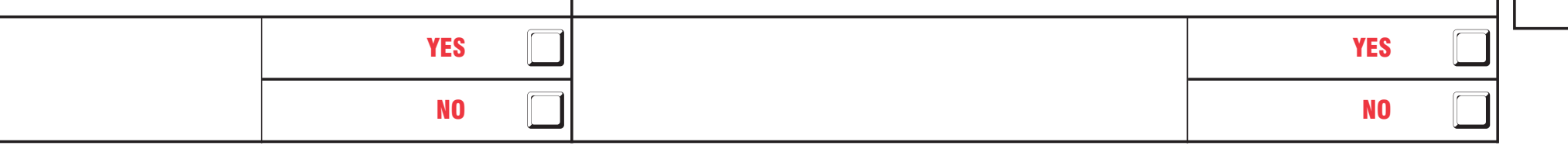

### **INSTRUCTIONS FOR VOTING**

 Do you approve amending the Constitution to permit wagering through casinos and current or former horse racetracks on all college sport or athletic events? Currently, wagering is prohibited on college sport or athletic events that take place in New Jersey. Wagering is also prohibited on an event in which a team from a New Jersey college participates. INTERPRETIVE STATEMENT Do you approve amending the Constitution to permit all groups that are allowed to conduct bingo or raffles to use the net proceeds from those games to support their groups? Currently, only veterans and senior citizen groups may use the net proceeds from those games to support their groups. All other groups that are permitted to conduct bingo or raffles may only use the proceeds from those games for certain purposes. They are not permitted to use those proceeds to support their groups. The amendment would allow the other groups that conduct bingo or raffles to use the proceeds to support their groups as well. **and NJ Election Law Enforcement Commission: www.elec.state.nj.us or You can contact the Morris County Clerk's Office at (973) 285-6066 and request a copy of the** 

- 1. Please read through the instructions completely. After inserting the card given to you by the poll worker, insert it into the card slot on the device to the right, cut corner of the card in the upper right.
- 2. Touch candidate names to make your selections. Your selection will turn **Green**. To change your selection, touch the **Green Box** again and it will de-select that candidate. You may make a new selection.
- 3. To write-in a candidate, select the **Write-In box,** in the last column, across from the office you wish to write-in. A keyboard will appear. Type in the first and last name of the person of your choice. Touch "**Accept".** Your write-in choice will appear on the ballot.
- 4. When you have completed voting and verified your selections, touch the **Green "Print Ballot"** button on the lower right side of the screen. A confirmation message will first
- be displayed to **"Return to Ballot" or "Print". •** To make any changes before printing the voter paper audit trail, touch "Return **to Ballot".**
- x To proceed with printing the voter paper audit trail, touch **"Print"**. This will print the candidates you have selected on the card and display it in the printer window for your review.
- Review the card to ensure it represents your selections accurately. Then touch the **"Cast"** button only if what is displayed on the card accurately reflects your choices.
- If changes need to be made after printing the Voter Paper Audit Trail, touch the **"Quit"** button to cancel the voting session. A poll worker will be signaled to assist you. You must return your spoiled paper audit trail folded to the poll worker in order to receive a new activation card to start the voting process over.

## EARLY VOTING ELECTION DAY

- 1. Morris County Central Park Complex (CAC) 5. Morristown Municipal Building 2 Executive Drive Morris Plains, NJ 07950
- 2. Denville Town Hall Community Room 1 St. Mary's Place Denville, NJ 07834
- 3. Hanover Township Community Center 15 N. Jefferson Road Whippany, NJ 07981
- **Madison Civic Center** 28 Walnut Street Madison, NJ 07940
- 200 South Street Morristown, NJ 07960
- 6. Mount Arlington Civic/Senior Center 18 North Glen Ave, Mount Arlington, NJ 07856
- 7. Mount Olive Municipal Bldg Council Chambers 204 Flanders Drakestown Road Budd Lake, NJ 07828

**Please be advised that the Gubernatorial Candidate Statements are available to view and print on the Morris County Clerk's website at: www.morriscountyclerk.org** 

**and the websites of: NJ Division of Elections: www.elections.nj.gov** 

### IMPORTANT NOTICE TO VOTERS

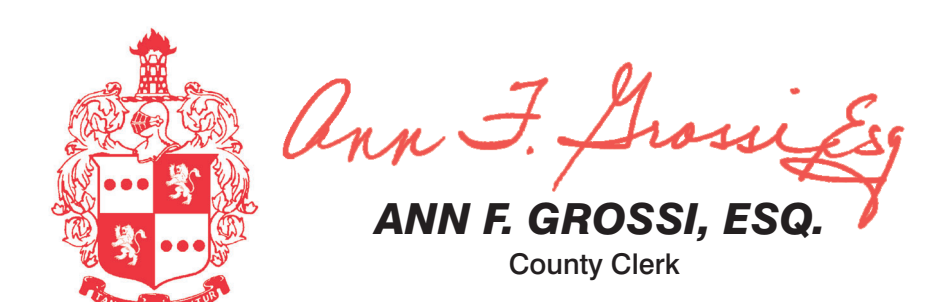

# TOWNSHIP OF ROCKAWAY - WARD 3 26TH LEGISLATIVE DISTRICT

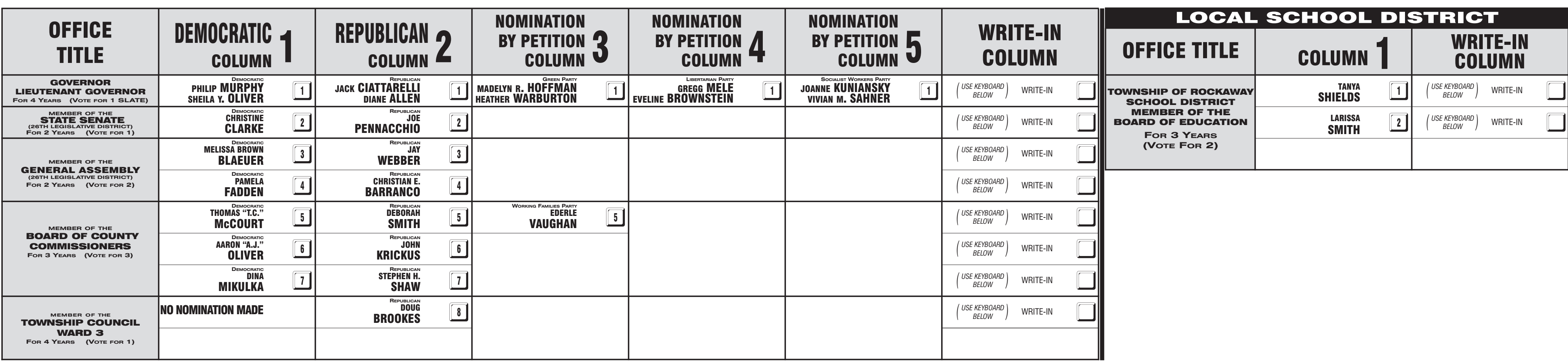